概要是一种机器可读的文档,用于描述可用的API,其URLS,以及它们支持的操作。 概要可用于自动生成文档,也可以用于驱动可与API进行交互的动态客户端库。

### 一、Core API

为了提供概要支持,REST框架引用了Core API规范。

Core API是用于描述API的文档规范。它用于提供API的内部表示形式和交互方式。可同时用于服 务器端或客户端。

当在服务器端使用时,Core API支持以各种模式或超媒体格式呈现。

当在客户端使用时,Core API允许动态驱动的客户端库与任何公开支持的模式或超媒体格式的 API交互。

# 二、添加概要

REST框架支持明确定义的概要视图,也可以自动生成概要。由于教程走到这里,我们使用的是 视图集和路由器,所以可以简单地使用自动生成概要的方式。

我们需要安装 coreapi python包才能生成API概要, 还需要安装pyyaml库, 渲染概要, 使之成 为通用的基于YAML格式的OpenAPI 。

1 \$ pip install coreapi pyyaml

现在我们可以通过在URL配置中包含一个自动生成的概要视图来为API添加概要。

在根路由urls.py下,灵活地插入下面的代码:

```
from rest_framework.schemas import get_schema_view
   schema_view = get_schema_view(title='Pastebin API')
   urlpatterns = [
       path('schema/', schema_view),
       ...
  \Box1
2
3
4
5
6
7
8
```
#### 重启服务器, 在浏览器中访问 http://127.0.0.1:8000/schema/, 可以看到 corejson 成 为可用选项之一。

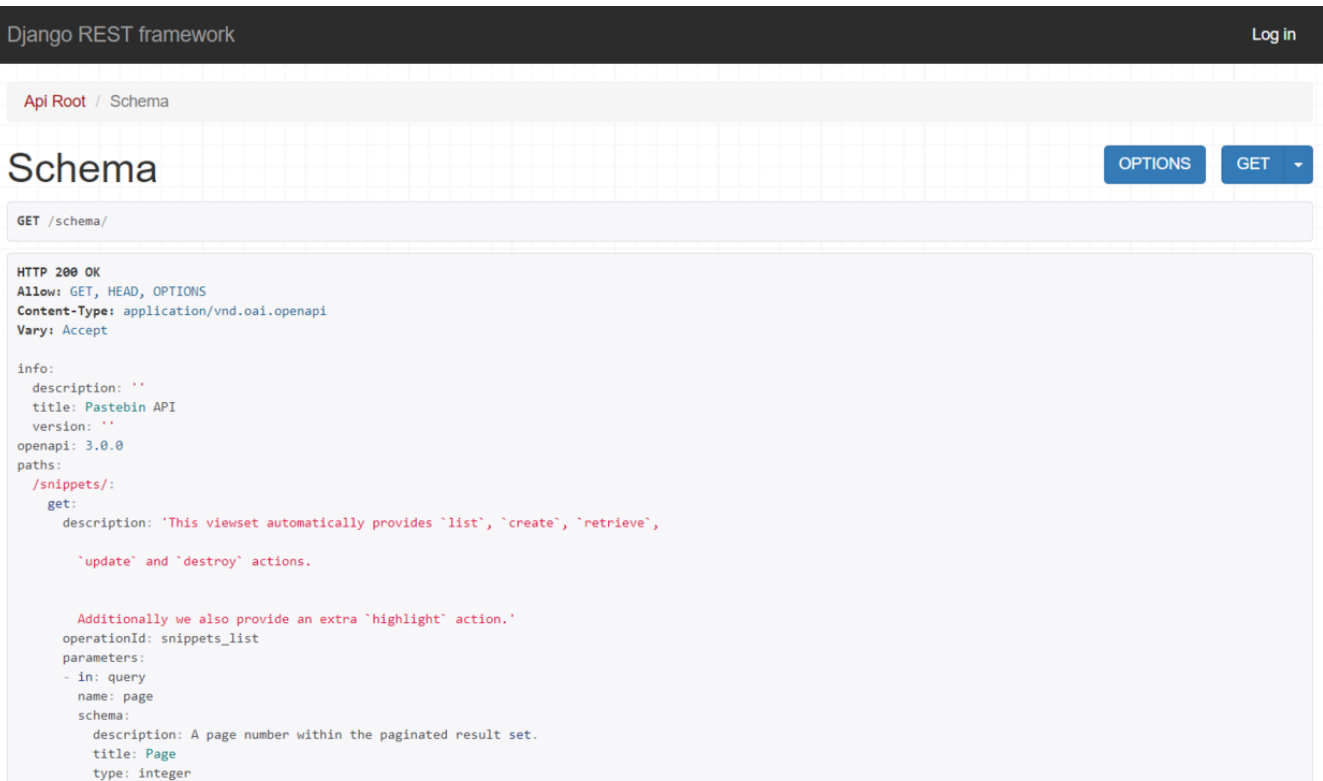

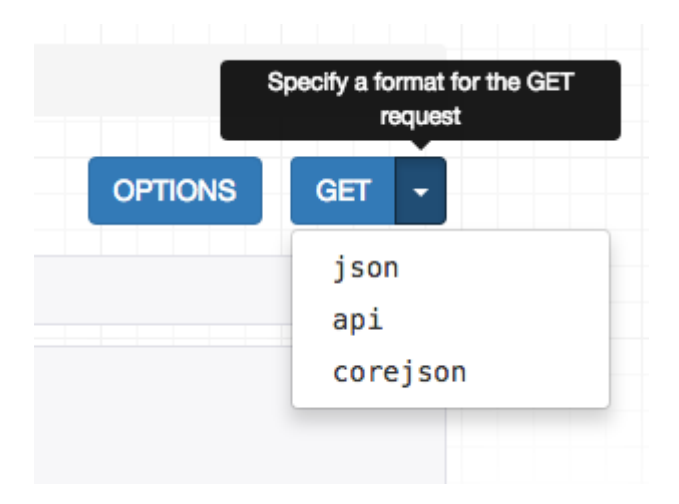

我们也可以通过在 Accept 标头中指定所需的内容类型从命令行请求概要。

\$ http http://127.0.0.1:8000/schema/ Accept:application/coreapi+json HTTP/1.1 200 OK Allow: GET, HEAD, OPTIONS 6 Content-Length: 1919 Content-Type: application/coreapi+json 1 2 3 4 5 7 8

```
Date: Sun, 28 Apr 2019 15:01:04 GMT
     Server: WSGIServer/0.2 CPython/3.7.3
     Vary: Accept, Cookie
     X-Frame-Options: SAMEORIGIN
     {
         "_meta": {
             "title": "Pastebin API",
             "url": "http://127.0.0.1:8000/schema/"
         },
         "_type": "document",
         "snippets": {
         ...
9
10
11
12
13
14
15
16
17
18
19
20
21
```
默认输出样式是使用Core JSON编码。

还支持其他概要格式,如Open API(以前叫Swagger)。

## 二、 使用命令行客户端与API进行交互

现在我们的API暴露了一个概要url,我们可以使用一个动态的客户端库与API进行交互。为了演 示这个,我们来使用Core API命令行客户端。

先安装需要的 coreapi-cli 包:

```
1 $ pip install coreapi-cli
```
检查一下安装是否成功:

```
$ coreapi
    Usage: coreapi [OPTIONS] COMMAND [ARGS]...
      Command line client for interacting with CoreAPI services.
      Visit http://www.coreapi.org for more information.
    Options:
       --version Display the package version number.
      --help Show this message and exit.
    Commands:
 1
 2
 3
 4
 5
 6
 7
 8
 9
10
11
12
13
14
```
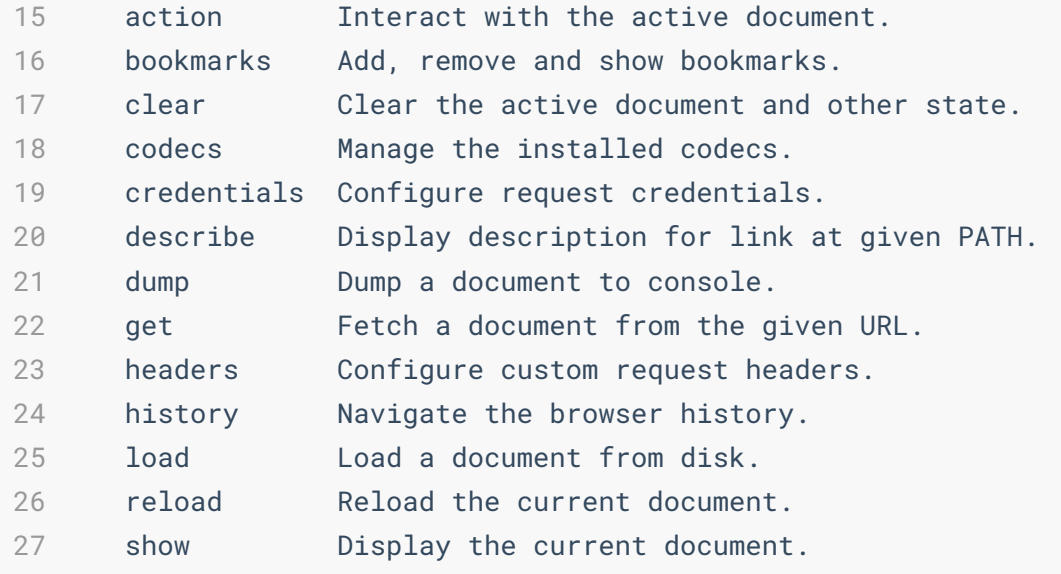

首先,使用命令行客户端加载API概要:

```
$ coreapi get http://127.0.0.1:8000/schema/
    <Pastebin API "http://127.0.0.1:8000/schema/">
         snippets: {
             list([page])
             read(id)
             highlight(id)
         }
        users: {
             list([page])
             read(id)
         }
 1
 2
 3
 4
 5
 6
7
 8
9
10
11
12
13
14
```
我们还没有认证,所以现在只能看到只读的API,这与我们设置的API权限是一致的。

使用命令行客户端,尝试列出现有的代码片段:

```
$ coreapi action snippets list
    {
        "count": 3,
        "next": null,
        "previous": null,
        "results": [
            {
                "url": "http://127.0.0.1:8000/snippets/1/",
1
2
3
4
5
6
7
8
9
```

```
"id": 1,
                 "highlight": "http://127.0.0.1:8000/snippets/1/highlight/",
                 "owner": "admin",
                 "title": "test",
                 "code": "print('hello')",
                 "linenos": false,
                 "language": "abap",
                 "style": "abap"
             },
             {
                 "url": "http://127.0.0.1:8000/snippets/2/",
                 "id": 2,
                 "highlight": "http://127.0.0.1:8000/snippets/2/highlight/",
                 "owner": "admin",
                 "title": "haha",
                 "code": "import this",
                 "linenos": false,
                 "language": "abap",
                 "style": "abap"
             },
             {
                 "url": "http://127.0.0.1:8000/snippets/3/",
                 "id": 3,
                 "highlight": "http://127.0.0.1:8000/snippets/3/highlight/",
                 "owner": "admin",
                 "title": "what is new",
                 "code": "print('i dont know')",
                 "linenos": false,
                 "language": "abap",
                 "style": "abap"
             }
         ]
     }
10
11
12
13
14
15
16
17
18
19
20
21
22
23
24
25
26
27
28
29
30
31
32
33
34
35
36
37
38
39
40
41
42
```
访问一些API需要提供关键字参数。例如,要获取特定代码片段的高亮HTML表示,我们需要提 供一个id:

```
$ coreapi action snippets highlight --param id=1
    <!DOCTYPE html PUBLIC "-//W3C//DTD HTML 4.01//EN"
       "http://www.w3.org/TR/html4/strict.dtd">
    <html>
    <head>
1
2
3
4
5
6
7
```

```
<title>test</title>
       <meta http-equiv="content-type" content="text/html; charset=None">
      <style type="text/css">
    td.linenos { background-color: #f0f0f0; padding-right: 10px; }
     span.lineno { background-color: #f0f0f0; padding: 0 5px 0 5px; }
    pre { line-height: 125%; }
     ...
     ...
     body .il { color: #33aaff } /* Literal.Number.Integer.Long */
      </style>
    </head>
    <body>
    <h2>test</h2>
    <div class="highlight"><pre><span></span><span class="nv">print</span><span
    class="p">(</span><span class="s1">&#39;hello&#39;</span><span cla
    ss="p">)</span>
    </pre></div>
    </body>
    </html>
8
 9
10
11
12
13
14
15
16
17
18
19
20
21
22
23
24
25
26
27
28
```
# 带认证参数进行API访问

如果我们想要创建, 编辑和删除代码片段, 我们需要进行合法的用户身份验证。在教程中, 我 们只需使用基本的auth。

请确保使用实际的用户名和密码替换下面的 <username> 和 <password> 。

```
$ coreapi credentials add 127.0.0.1 <username>:<password> --auth basic
   Added credentials
   127.0.0.1 "Basic YWRtaW46MTIzNGFzZGY="
1
2
3
4
5
6
7
```
现在,如果我们再次访问概要API,我们将获得完整可用的操作权限。

1 \$ coreapi reload 2

```
<Pastebin API "http://127.0.0.1:8000/schema/">
         snippets: {
             list([page])
             create(code, [title], [linenos], [language], [style])
             read(id)
             update(id, code, [title], [linenos], [language], [style])
             partial_update(id, [title], [code], [linenos], [language], [style])
             delete(id)
             highlight(id)
         }
         users: {
             list([page])
             read(id)
         }
 3
 4
 5
 6
 7
 8
 9
10
11
12
13
14
15
16
17
```
我们现在能够与这些API行交互。例如,要创建一个新的代码片段:

```
$ coreapi action snippets create --param title="Example" --param
     code="print('hello, world')"
     {
         "url": "http://127.0.0.1:8000/snippets/4/",
         "id": 4,
         "highlight": "http://127.0.0.1:8000/snippets/4/highlight/",
         "owner": "admin",
         "title": "Example",
         "code": "print('hello, world')",
         "linenos": false,
         "language": "python",
         "style": "friendly"
     }
 1
 2
 3
 4
 5
 6
 7
 8
 9
10
11
12
13
14
```
或者删除一个代码片段:

1 \$ coreapi action snippets delete --param id=7

似乎和HTTPie差不多。

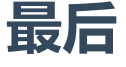

DRF的官方快速入门教程到这里就结束了。